### File | Settings | Framework Integration

The page is available only when the Framework MVC Structure Support repository plugin is downloaded, installed, and enabled. For more details, see Plugins, Installing, Updating and Uninstalling Repository Plugins, and Enabling and Disabling Plugins.

Use this page to enable viewing the structure of your framework-specific project in the terms of the Model-View-Controller pattern ...

IntelliJ IDEA parses the structure of a framework-specific project tree based on the following assumptions:

- 1. According to the framework specification, a project should have a directory with application configuration files, a web directory with js and css files, and directory with a number of modules. The structure of the application config file and web directories is predefined and cannot be customized, therefore IntelliJ IDEA can parse such directories itself, you do not need to provide any additional information.
- 2. However inside the project, the directories can be arranged in any way and can be named without any restrictions. Moreover, each module should contain some specific folders that can be located anywhere inside the module and can have any name. Therefore, IntelliJ IDEA cannot detect the type of such folders itself.

To enable the MVC view of the project, you need to mark application roots and module roots and mark the project elements as various framework-specific types.

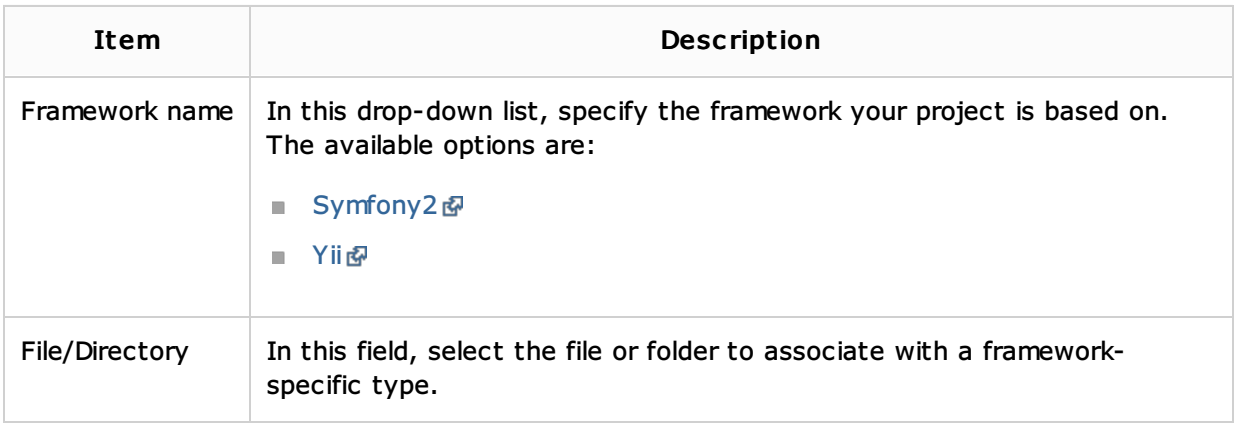

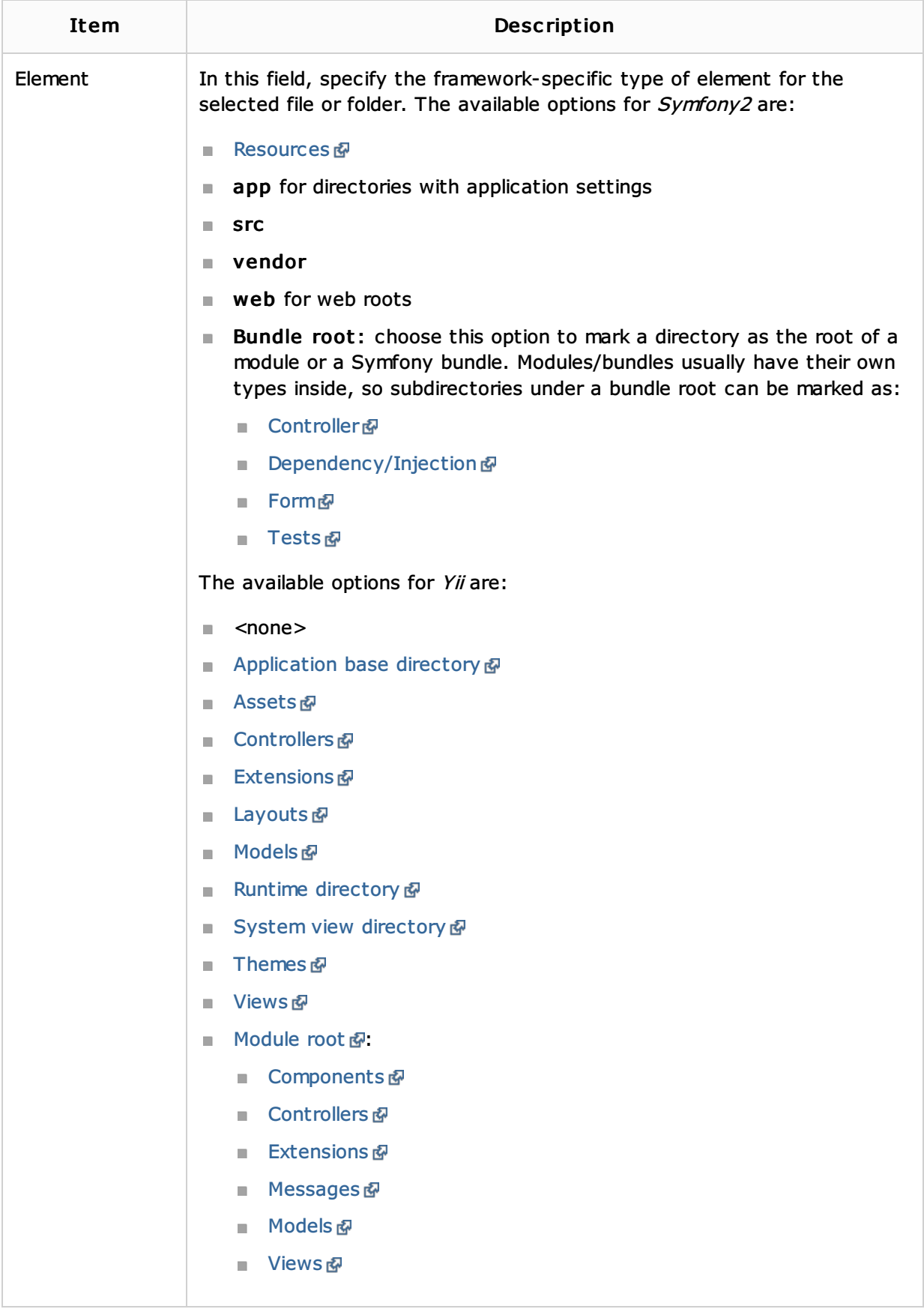

# See Also

### Procedures:

- **Using Framework Model View Controller**
- **PHP-Specific Command Line Tools**

# Reference:

Framework Tool Window

#### Web Resources:

Developer Community